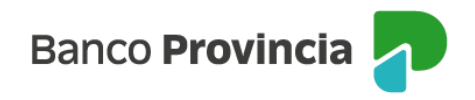

## **Banca Internet Provincia (BIP)**

## **Apertura de cuenta**

Al ingresar al menú "Cuentas", opción "Apertura", podrás acceder a la pantalla correspondiente para realizar la apertura de una Caja de Ahorros en pesos.

Seleccioná el "tipo de cuenta", el "número de sucursal" y agregá un nombre de "identificación de cuenta" para reconocer la misma. Al presionar "Continuar" te aparecerá en pantalla el detalle de la operación. En este paso podrás acceder a la descarga de los Términos y Condiciones presionando en el ícono que representa unaimpresora. Para finalizar hace clic una vez más en "Continuar".

Manual BIP Personas. Apertura de cuenta

Página 1 de 1

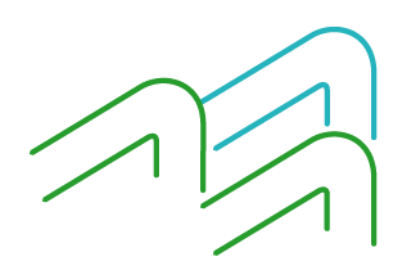